## 桑都ペイを利用するまでの (4) ステップ

App Storeまたは、Google Play ストアから「桑都ペイ」と検索し、 アプリをインストール

1) スマートフォンにアプリを入れる

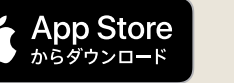

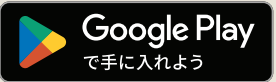

## ご利用者情報を登録 2

アプリ内で以下のご利用者情報を登録 ●メールアドレス ・電話番号 等

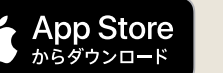

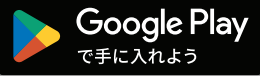

## チャージする 3

セブン銀行 ATMから現金でのチャージ/コンビニ支払いでのチャージ/クレジットカード払いでのチャージ ※コンビニ支払い及びクレジットカードカード払いでのチャージ方法は桑都ペイ専用ホームページをご確認ください。

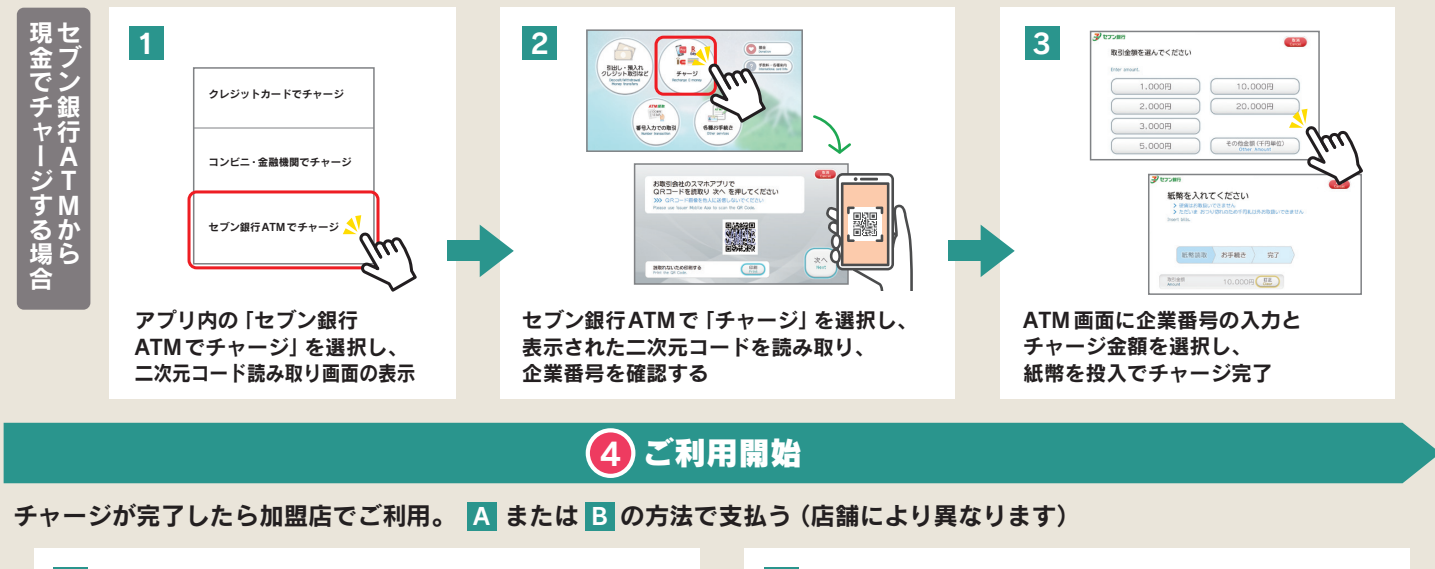

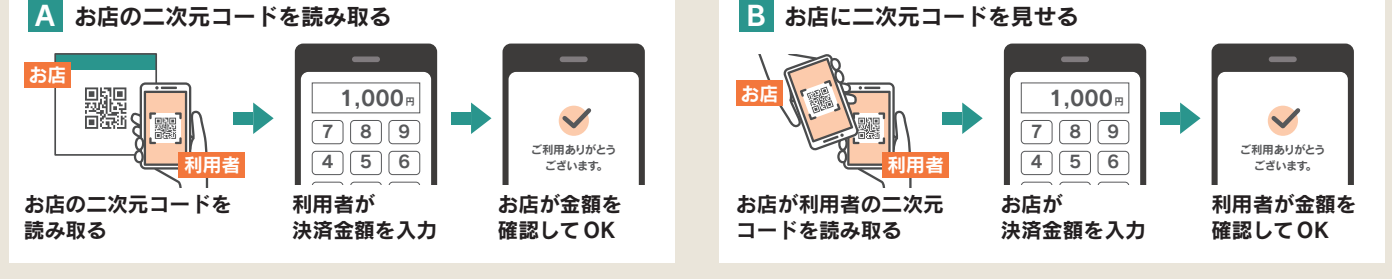

## 桑都ペイのアプリ設定支援窓口

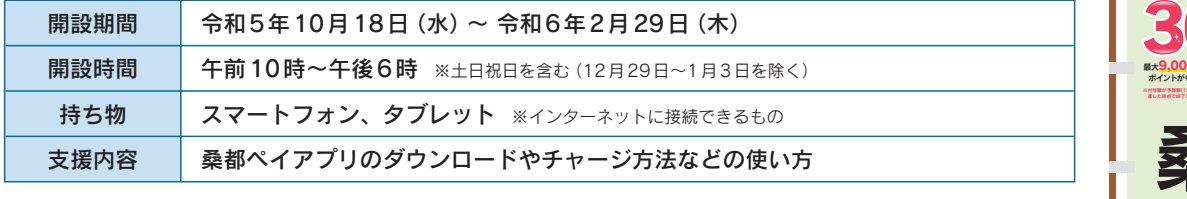

会 場 JR八王子駅前会場の開設は、12月以降、②JTB八王子北口店のみとなります。

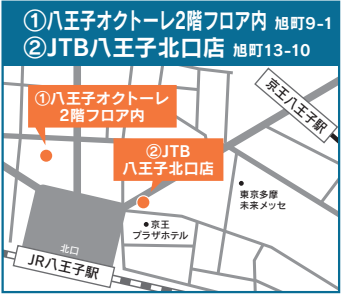

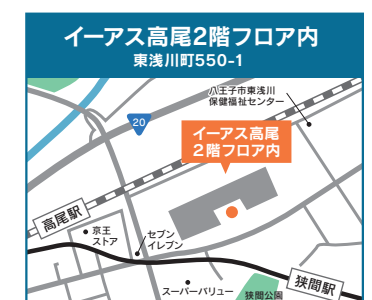

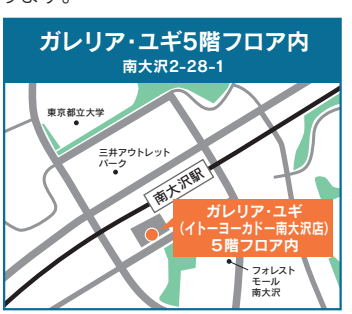

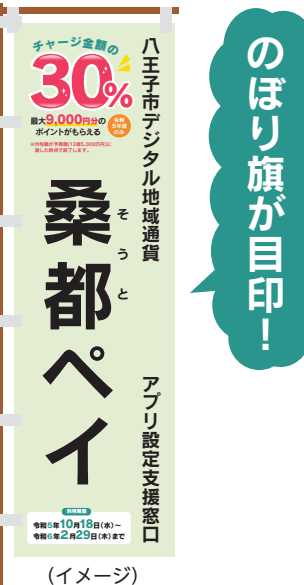

※設定支援窓口の専用駐車場はありません。予めご了承ください。